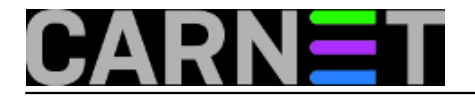

## **Kako promijeniti domenu? (3. dio)**

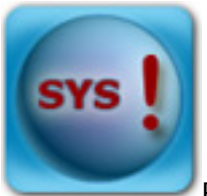

Prije više od pet godina pisali smo o koracima koje je potrebno provesti kako bi uspješno promijenili domenu vašem čvornom računalu [\(http://sistemac.carnet.hr/node/583](https://sysportal.carnet.hr/node/583) [1]). Iako se potreba za ovime rijetko pojavljuje, neki kolege su morali proći cijelu ovu proceduru. Uspjeli su naletjeti na nekoliko problema, iako je sama promjena domene uspješno provedena.

Prvi problem je bio taj da je stara domena bila odmah ugašena. Kod kontaktiranja DNS službe (helpdesk at carnet.hr ili telefon 0800 227-638) važno je naglasiti da ne ukidaju staru domenu barem još šest mjeseci, inače su posljedice očigledne: nema vašeg maila ni weba za vanjske korisnike. Iznanada se počinju vraćati mailovi, a kontakt informacije na webu su nedostupne jer se domena weba promijenila, pa se ne može saznati ni broj telefona vaše institucije. Snalažljiviji će probati pogledati Googleov cache ili čak posjetiti archive.org, ali to ne možemo očekivati od svih korisnika.

Što se stranica sa starom domenom tiče, možda je najbolje na njima ostaviti samo poruku da je domena promijenjena, bez ikakve automatske redirekcije. Pretpostavka je da većina korisnika neće odmah osvježiti bookmarke, nego će se pouzdati u redirekciju i URL *history*, dakle natjerajmo ih da ručno unesu adresu i na taj način lakše zapamte ovu promjenu. Naravno, ukoliko vam tako više odgovara, napravite jednostavnu automatsku redirekciju, uz prikaz neke obavijesti ili čak bez nje.

Drugi problem se pojavio s vlastitim korisnicima. Iako su obavijesti poslane, neki to nisu vidjeli i/ili registrirali (to se svakako može dogoditi). Zato, bolje je poslati nekoliko obavijesti, a zadnju na sam dan prelaska. Ne zaboravite istaknuti isprintane obavijesti na oglasnim pločama i drugim prikladnim mjestima. Ukoliko zaista želite učiniti sve, pošaljite obavijesti i institucijama s kojima intenzivnije surađujete, kako bi oni mogli obavijestiti svoje korisnike. Isto tako, zamolite svoje korisnike da obavijeste sve svoje korespondente.

Treći problem o kojem smo obaviješteni je AAI@EduHr sustav. S promjenom tu nema problema (a prava adresa za to je paketi at aaiedu.hr), ali ima sa servisima koji rabe AAI@EduHr za autentikaciju. Prvi je CARNetov webmail. Nakon promjene AAI korisničke oznake, korisnik se više ne može ulogirati u svoj stari profil, te mu se otvara novi gdje nema njegovih postavki za IMAP poslužitelje. Potrebno je javiti se na adresu webmail at carnet.hr, kako bi se napravile izmjene u bazi i promijenili nazivi profila.

Slična situacija je s CARNetovim servisom Loomen. Ukoliko se studenti prijave s novim oblikom AAI oznake, neće više biti u mogućnosti pristupiti svojim podacima i tečajevima, nego će biti kreirani novi profili s kojima će se neki pokušati prijaviti na kolegije i time napraviti zbrku u bazi. Pojavit će se duplikati korisnika, pa će biti problem koji profil pobrisati, a koji ostaviti.

Iz tog razloga je potrebno iskoordinirati promjenu s administratorima sustava Loomen. Potrebno je blokirati kolegiji s vaše institucije, dok se ne napravi promjena oznake u sustavu AAI@EduHr. Adresa za kontaktiranje tima je loomen at carnet.hr.

Ovo nisu jedini servisi koji rabe AAI@EduHr, pa ukoliko ih rabite, svakako javite promjenu na vrijeme administratorima tih sustava. Na taj način ćete izbjeći probleme i dodatne napore sebi i drugima kod ionako "pipkavog" posla promjene domene.

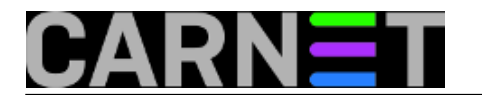

• [Logirajte](https://sysportal.carnet.hr/sysportallogin) [2] se za dodavanje komentara

uto, 2014-10-28 15:13 - Željko Boroš**Vijesti:** [Linux](https://sysportal.carnet.hr/taxonomy/term/11) [3] **Kategorije: [Software](https://sysportal.carnet.hr/taxonomy/term/25) [4] Vote:** 0

No votes yet

**Source URL:** https://sysportal.carnet.hr/node/1447

## **Links**

- [1] https://sysportal.carnet.hr/node/583
- [2] https://sysportal.carnet.hr/sysportallogin
- [3] https://sysportal.carnet.hr/taxonomy/term/11
- [4] https://sysportal.carnet.hr/taxonomy/term/25